# 在Nexus平台中配置密码、MAC和Kex算法

## 目录 简介 先决条件 要求 使用的组件 背景信息 查看可用的密码、MAC和Kex算法 第 1 项.从PC使用CMD行 第 2 项.使用特征Bash-Shell访问"dcos\_sshd\_config"文件 选项 3.使用Dplug文件访问"dcos\_sshd\_config"文件 解决方案 步骤1.导出"dcos\_sshd\_config"文件 步骤2.导入"dcos\_sshd\_config"文件 第三步: 用副本替换原始"dcos\_sshd\_config"文件 手动流程(在重新启动后不持续) -所有平台 自动化流程- N7K 自动化流程- N9K、N3K 自动化流程- N5K、N6K 平台注意事项 N5K/N6K N7K N9K N7K、N9K、N3K

## 简介

本文档介绍在Nexus平台中添加(或)删除密码、MAC和Kex算法的步骤。

## 先决条件

## 要求

Cisco建议您了解Linux和Bash的基本知识。

## 使用的组件

本文档中的信息基于下列硬件和软件版本:

- Nexus 3000和9000 NX-OS 7.0(3)I7(10)
- Nexus 3000和9000 NX-OS 9.3(13)
- Nexus 9000 NX-OS 10.2(7)
- Nexus 9000 NX-OS 10.3(5)
- Nexus 7000 NX-OS 8.4(8)
- Nexus 5600 NX-OS 7.3(14)N1(1)

本文档中的信息都是基于特定实验室环境中的设备编写的。本文档中使用的所有设备最初均采用原 始(默认)配置。如果您的网络处于活动状态,请确保您了解所有命令的潜在影响。

## 背景信息

有时,安全扫描可能会发现Nexus设备使用的加密方法较弱。如果发生这种情况,需要更改交换机  $\pm$ 的 $\frac{d}{d}$ d $\frac{d}{d}$ config文件,以删除这些不安全的算法。

查看可用的密码、MAC和Kex算法

要确认平台使用的密码、MAC和Kex算法,并从外部设备检查这一点,您可以使用以下选项:

第 1 项.从PC使用CMD行

在可以访问Nexus设备的PC上打开CMD行并使用命令 ssh -vvv <hostname> .

#### <#root>

C:\Users\xxxxx>ssh -vvv <hostname> --------- snipped ----------- debug2: peer server KEXINIT proposal debug2:

KEX algorithms: diffie-hellman-group1-shal,diffie-hellman-group14-shal,diffie-hellman-group-exchange-sha

debug2: host key algorithms: ssh-rsa debug2: ciphers ctos: aes128-ctr,aes192-ctr,aes256-ctr,aes128-cbc,aes192-cbc,aes256-cbc debug2:

ciphers stoc: aes128-ctr,aes192-ctr,aes256-ctr,aes128-cbc,aes192-cbc,aes256-cbc <--- encryption algorith

debug2: MACs ctos: hmac-sha1 debug2:

**MACs stoc: hmac-sha1 <--- mac algorithms**

debug2: compression ctos: none,zlib@openssh.com debug2:

**compression stoc: none,zlib@openssh.com <--- compression algorithms**

第 2 项.使用**功能Bash-Shell**访问"dcos\_sshd\_config"文件

这适用于:

- N3K运行7。X、9。X,10。X
- 所有N9K代码
- 运行8.2及更高版本的N7K

步骤:

• 启用bash-shell功能并进入bash模式:

switch(config)# feature bash-shell switch(config)# switch(config)# run bash bash-4.3\$

2. 查看dcos\_sshd\_config文件中的内容:

bash-4.3\$ cat /isan/etc/dcos\_sshd\_config

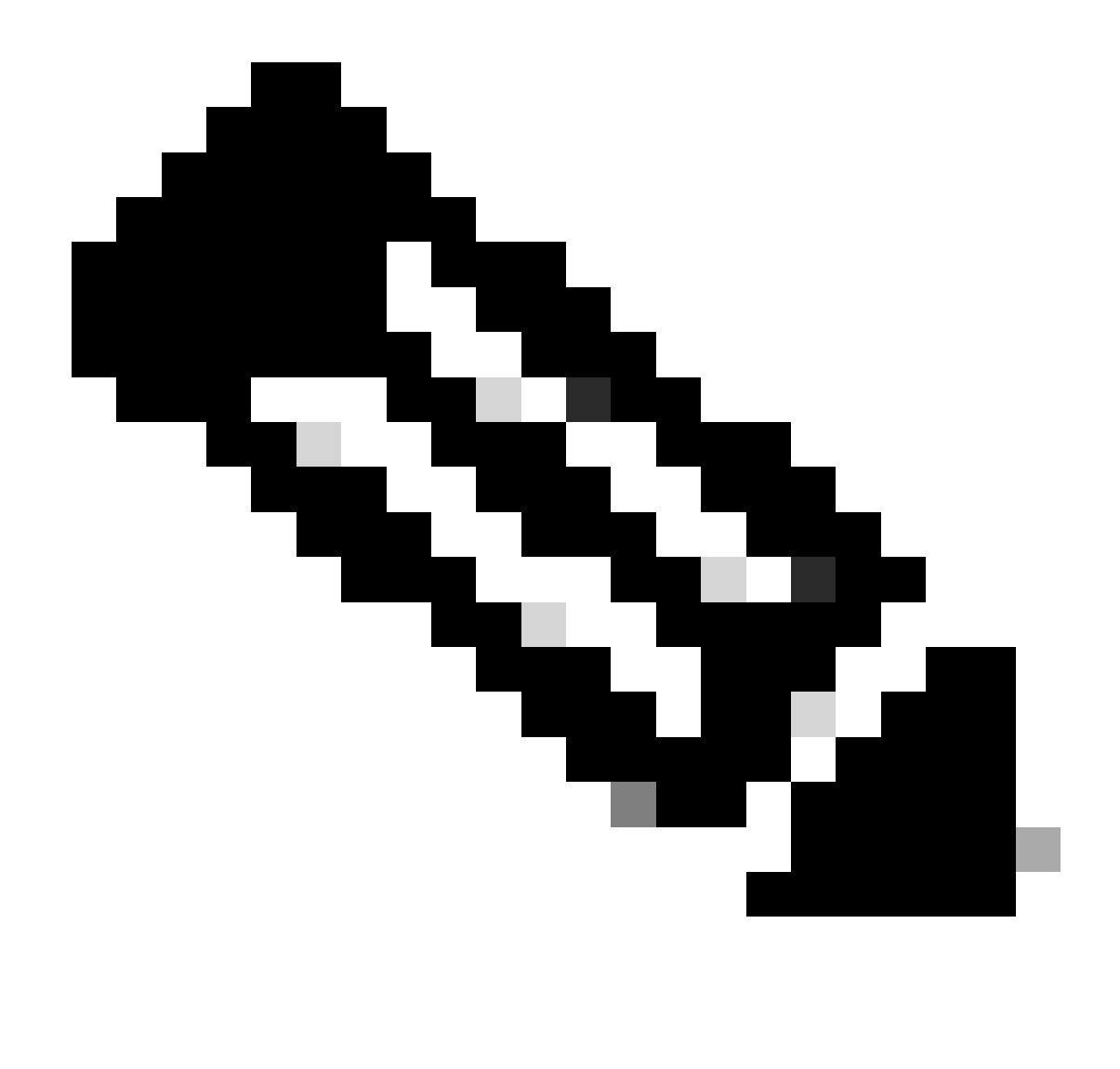

**注意**:您可以使用egrep查看特定行: cat /isan/etc/dcos\_sshd\_config | grep MAC

选项 3.使用Dplug文件访问"dcos\_sshd\_config"**⽂件** 

这适用于:

• N3Ks运行6。无法访问bash-shell的X

- 所有N5K和N6K代码
- N7K运行6。X和7。X代码

#### 步骤:

1.打开TAC案例以获取与交换机上运行的NXOS版本匹配的dplug文件。

2. 将dplug文件上传到bootflash并创建其副本。

#### <#root>

switch# copy bootflash:

**nuova-or-dplug-mzg.7.3.8.N1.1**

bootflash:

**dp**

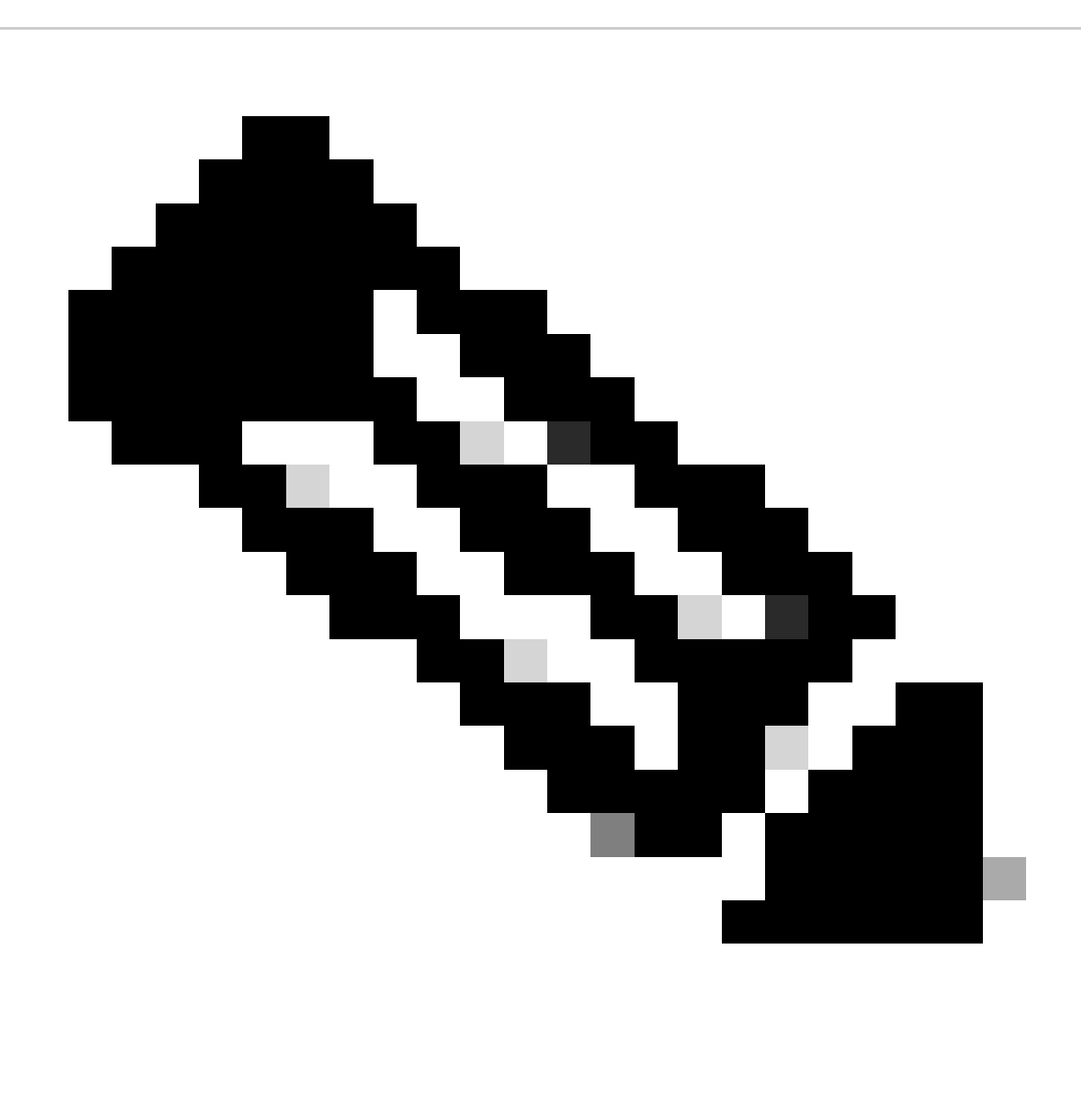

**注意**:在bootflash中创建原始dplug文件的副本("dp"),以便在加载dplug后仅删除副本,且原始dplug文件仍保留在 bootflash中以供后续运行。

3. 通过load 命令加载dplug副本。

#### <#root>

n5k-1# load bootflash:dp Loading plugin version 7.3(8)N1(1) ############################################################### Warning: debug-plugin is for engineering internal use only!

**For security reason, plugin image has been deleted.**

############################################################### Successfully loaded debug-plugin!!! Linux(debug)# Linux(debug)#

2. 查看dcos\_sshd\_config文件。

Linux(debug)# cat /isan/etc/dcos\_sshd\_config

**解决⽅案**

步骤1: 导出"dcos\_sshd\_config"文件

1. 将dcos\_sshd\_config文件副本发送至bootflash:

Linux(debug)# cd /isan/etc/ Linux(debug)# copy dcos\_sshd\_config /bootflash/dcos\_sshd\_config Linux(debug)# exit

2. 确认副本位于bootflash:

switch(config)# dir bootflash: | i ssh 7372 Mar 24 02:24:13 2023 dcos\_sshd\_config

3. 导出到服务器:

switch# copy bootflash: ftp: Enter source filename: dcos\_sshd\_config Enter vrf (If no input, current vrf 'default' is considered): management Enter hostname for the ftp server: <hostname> Enter username: <username> Password: \*\*\*\*\* Transfer of file Completed Successfully \*\*\*\*\* Copy complete, now saving to disk (please wait)... Copy complete.

**第⼆步:** 导入"dcos\_sshd\_config"文件

1. 上传修改后的dcos\_sshd\_config文件以引导闪存。

switch# copy ftp: bootflash: Enter source filename: dcos\_sshd\_config\_modified.txt Enter vrf (If no input, current vrf 'default' is considered): management Enter hostname for the ftp server: <hostname> Enter username: <username> Password: \*\*\*\*\* Transfer of file Completed Successfully \*\*\*\*\* Copy complete, now saving to disk (please wait)... Copy complete. switch#

**第三步:⽤副本替换原始"dcos\_sshd\_config"⽂件**

手动流程(在重新启动后不持续) -所有平台

使用位于bootflash中的修改文件替换/isan/etc/dcos\_sshd\_config 下的现有dcos\_sshd\_config文件。 此过程在重新启动后不会持续

• 将修改的ssh config文件上传到bootflash:

switch# dir bootflash: | i ssh 7372 Mar 24 02:24:13 2023 dcos\_sshd\_config\_modified

2. 在bash或Linux(debug)#模式下,用bootflash中的覆盖现有dcos\_sshd\_config文件:

bash-4.3\$ sudo su bash-4.3# copy /bootflash/dcos\_sshd\_config\_modified /isan/etc/dcos\_sshd\_config

3. 确认更改成功:

bash-4.3\$ cat /isan/etc/dcos\_sshd\_config

#### **⾃动化流程- N7K**

通过使用在重新加载后启动日志"VDC\_MGR-2-VDC\_ONLINE"时触发的EEM脚本。如果EEM被触发,则会运行py脚本,并将 /isan/etc/下现有的dcos\_sshd\_config文件替换为bootflash中的修改文件dcos\_sshd\_config。 这仅适用于支持"feature bash-shell"的NX-OS版 本。

• 将修改后的ssh配置文件上传到bootflash:

#### <#root>

switch# dir bootflash: | i ssh 7404 Mar 03 16:10:43 2023

**dcos\_sshd\_config\_modified\_7k**

switch#

2. 创建将更改应用于dcos\_sshd\_config文件的py脚本。确保使用"py"扩展名保存文件。

#### <#root>

#!/usr/bin/env python import os os.system("sudo usermod -s /bin/bash root") os.system("sudo su -c \"cp

**/bootflash/dcos\_sshd\_config\_modified\_7**

k /isan/etc/dcos\_sshd\_config\"")

3. 上传Python脚本到bootflash。

#### <#root>

switch# dir bootflash:///scripts 175 Mar 03 16:11:01 2023

**ssh\_workaround\_7k.py** 

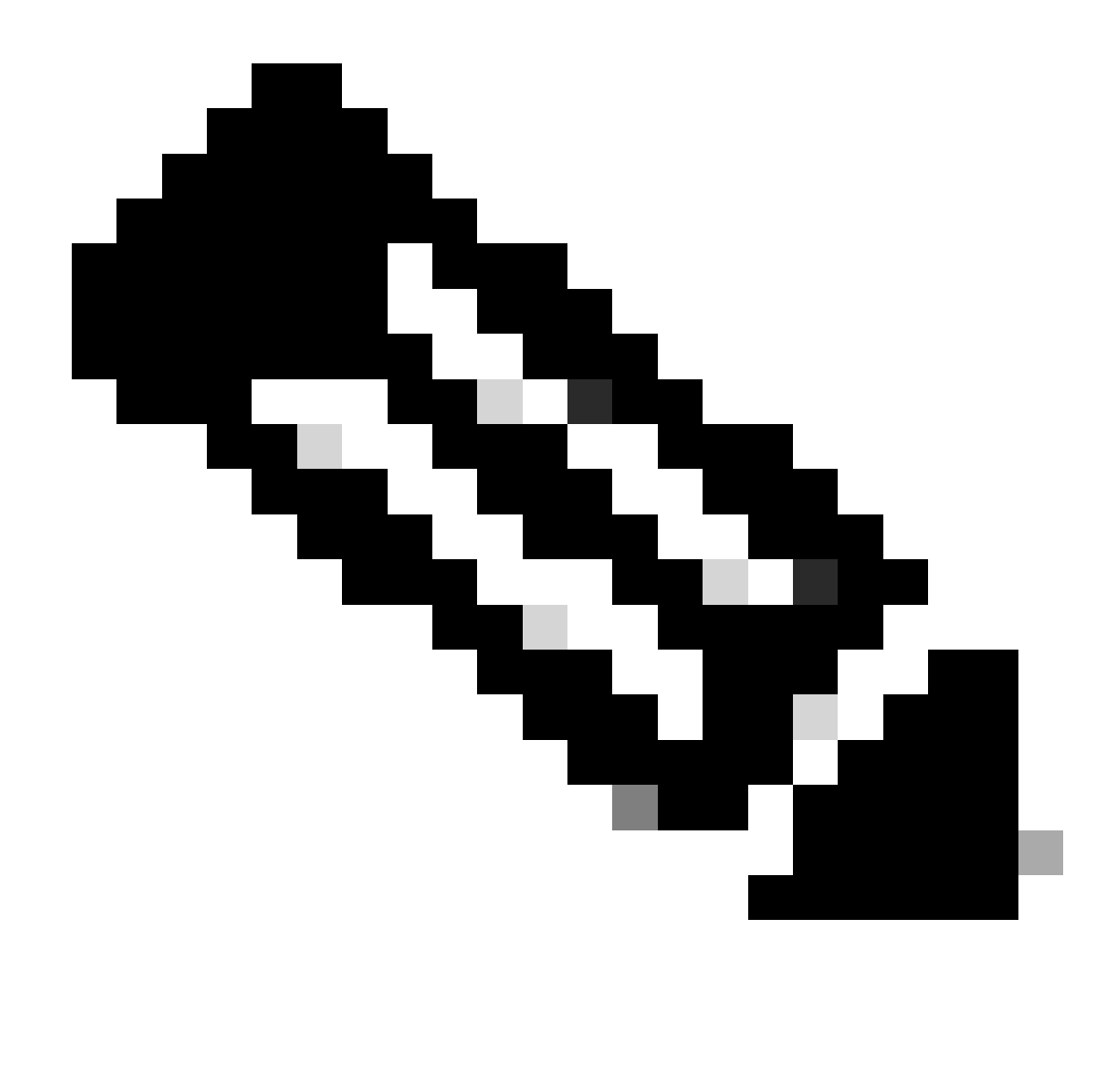

**注意**:所有平台上的Python脚本几乎相同,但N7K除外,它包含一些用于克服思科漏洞ID [CSCva14865](https://tools.cisco.com/bugsearch/bug/CSCva14865)[的附](https://tools.cisco.com/bugsearch/bug/CSCva14865)加行。

dcos\_sshd\_config

4. 确保脚本和bootflash(步骤1)中的文件名相同:

<#root>

switch# dir bootflash: | i ssh 7404 Mar 03 16:10:43 2023

**dcos\_sshd\_config\_modified\_7k**

#### <#root>

switch# show file bootflash:///

#### **scripts/ssh\_workaround\_7k.py**

#!/usr/bin/env python import os os.system("sudo usermod -s /bin/bash root") os.system("sudo su -c \"cp /

#### **bootflash/dcos\_sshd\_config\_modified\_7k**

 /isan/etc/dcos\_sshd\_config\"") switch#

4. 运行一次脚本,以便更改dcos\_sshd\_config文件。

#### <#root>

switch#

**source ssh\_workaround\_7k.py**

switch#

5. 配置EEM脚本,以便每次重新启动交换机并重新启动时都运行py脚本。

EEM N7K:

#### <#root>

event manager applet SSH\_workaround event syslog pattern "vdc 1 has come online" action 1.0 cli command

**"source ssh\_workaround\_7k.py"**

action 2 syslog priority alerts msg "SSH Workaround implemented"

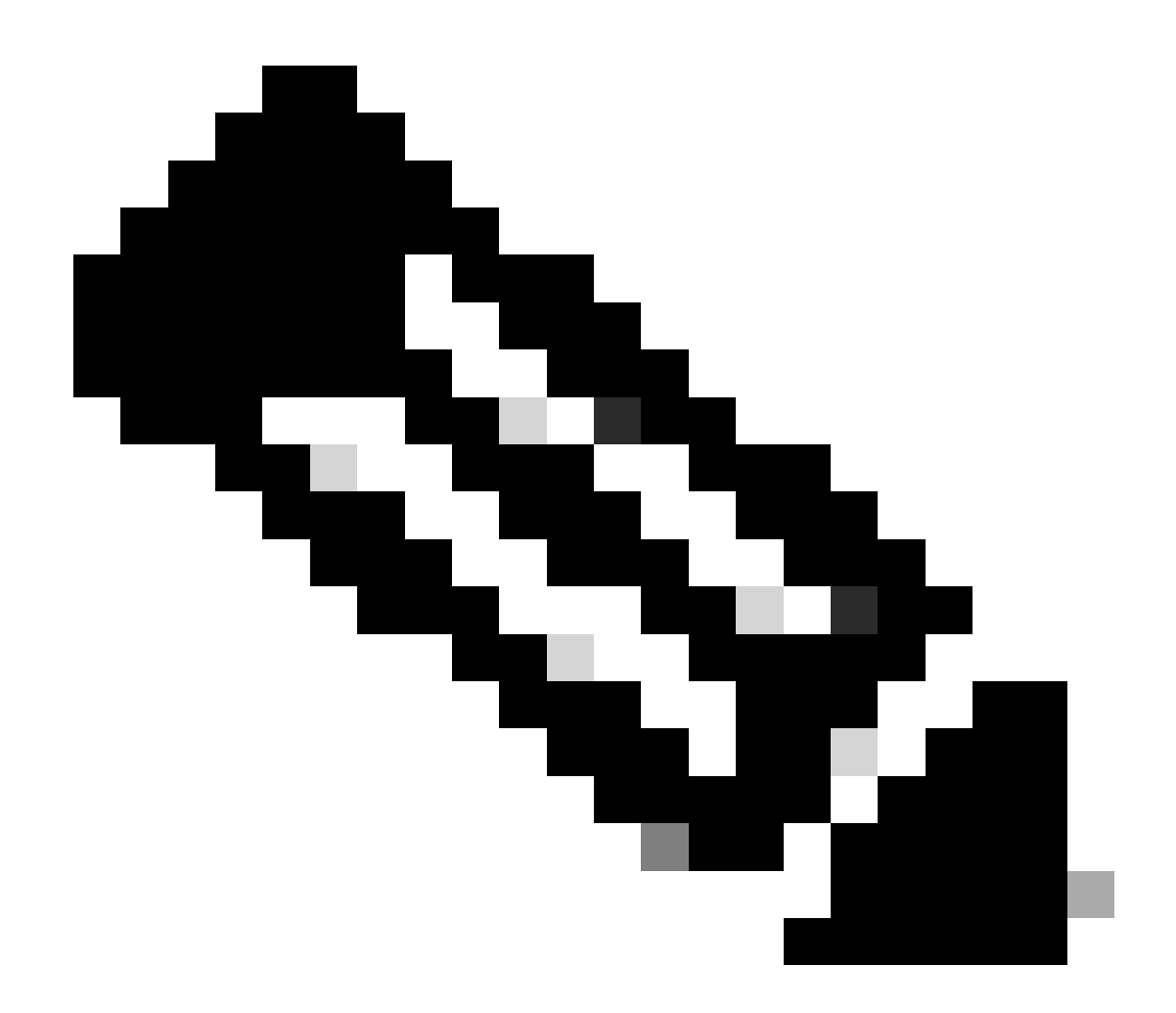

**注意**:EEM语法因不同的NXOS版本而异(某些版本需要"CLI"而其他"CLI命令"),因此请确保检查EEM命令是否正确使 用。

**⾃动化流程- N9K、N3K**

• 将修改后的SSH配置文件上传到bootflash。

<#root>

switch# dir | i i ssh 7732 Jun 18 16:49:47 2024 dcos\_sshd\_config 7714 Jun 18 16:54:20 2024

#### **dcos\_sshd\_config\_modified**

#### switch#

2. 创建将更改应用于dcos\_sshd\_config文件的py脚本。确保保存扩展名为"py"的文件。

#### <#root>

#!/usr/bin/env python import os os.system("sudo su -c \"cp

#### **/bootflash/dcos\_sshd\_config\_modified**

/isan/etc/dcos\_sshd\_config\"")

#### 3. 上传python脚本到bootflash。

#### <#root>

switch# dir | i i .py 127 Jun 18 17:21:39 2024

**ssh\_workaround\_9k.py**

#### switch#

dcos\_sshd\_config 4. 确保脚本和bootflash(步骤1.)中的文件名相同:

#### <#root>

switch# dir | i i ssh 7732 Jun 18 16:49:47 2024 dcos\_sshd\_config 7714 Jun 18 16:54:20 2024

#### **dcos\_sshd\_config\_modified**

127 Jun 18 17:21:39 2024 ssh\_workaround\_9k.py switch#

#### <#root>

switch# sh file bootflash:ssh\_workaround\_9k.py #!/usr/bin/env python import os os.system("sudo su -c \"cp

#### **/bootflash/dcos\_sshd\_config\_modified**

 /isan/etc/dcos\_sshd\_config\"") switch#

4. 运行一次脚本,以便更改dcos\_sshd\_config文件。

#### <#root>

switch#

**python bootflash:ssh\_workaround\_9k.py**

5. 配置EEM脚本,以便每次重新启动交换机并重新启动时都运行py脚本。

EEM N9K和N3K:

#### <#root>

event manager applet SSH\_workaround event syslog pattern "vdc 1 has come online" action 1.0 cli

**python bootflash:ssh\_workaround\_9k.py**

action 2 syslog priority alerts msg SSH Workaround implemented

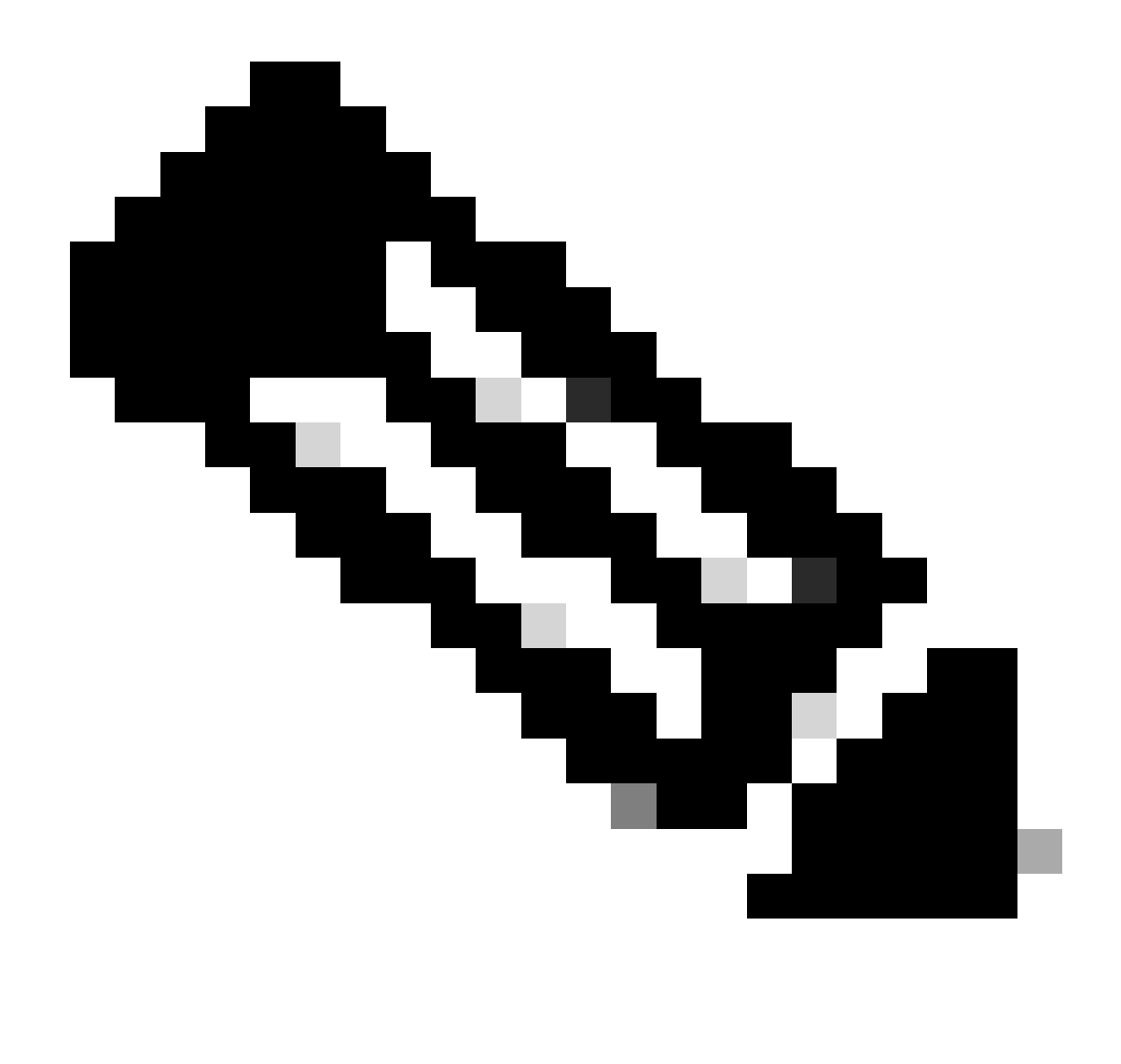

**注意**:EEM语法因不同的NXOS版本而异(某些版本需要"CLI"而其他"CLI命令"),因此请确保检查EEM命令是否正确使 用。

**⾃动化流程- N5K、N6K**

通过Cisco bug ID [CSCvr23488](https://tools.cisco.com/bugsearch/bug/CSCvr23488)创建了修改的dplug文件,以删除以下Kex算法:

- diffie-hellman-group-exchange-sha256
- diffie-hellman-group-exchange-sha1

• diffie-hellman-group1-sha1

通过Cisco Bug ID <u>[CSCvr23488](https://tools.cisco.com/bugsearch/bug/CSCvr23488)</u>提供的dpug文件与用于访问Linux Shell的dpug文件不同。打开TAC支持请求,从思科漏洞ID [CSCvr23488](https://tools.cisco.com/bugsearch/bug/CSCvr23488)获取修改后的dplug。

• 验证默认dcos\_sshd\_config设置:

#### <#root>

C:\Users\user>ssh -vvv [admin@<hostname>](mailto:admin@%3Chostname%3E) ---- snipped --- debug2: peer server KEXINIT proposal debug2:

KEX algorithms: ecdh-sha2-nistp256,ecdh-sha2-nistp384,ecdh-sha2-nistp521,diffie-hellman-group-exchange-

 <--- kex algorithms debug2:

**host key algorithms: ssh-rsa**

debug2: ciphers ctos: aes128-ctr,aes192-ctr,aes256-ctr debug2:

**ciphers stoc: aes128-ctr,aes192-ctr,aes256-ctr** 

<--- encryption algorithms debug2: MACs ctos: hmac-sha1 debug2:

**MACs stoc: hmac-sha1** 

<--- mac algorithms debug2: compression ctos: none,zlib@openssh.com debug2:

**compression stoc: none,zlib@openssh.com** 

<--- compression algorithms

2. 创建修改后的dplug文件的副本。

switch# copy bootflash:nuova-or-dplug-mzg.7.3.14.N1.1\_CSCvr23488.bin bootflash:dp

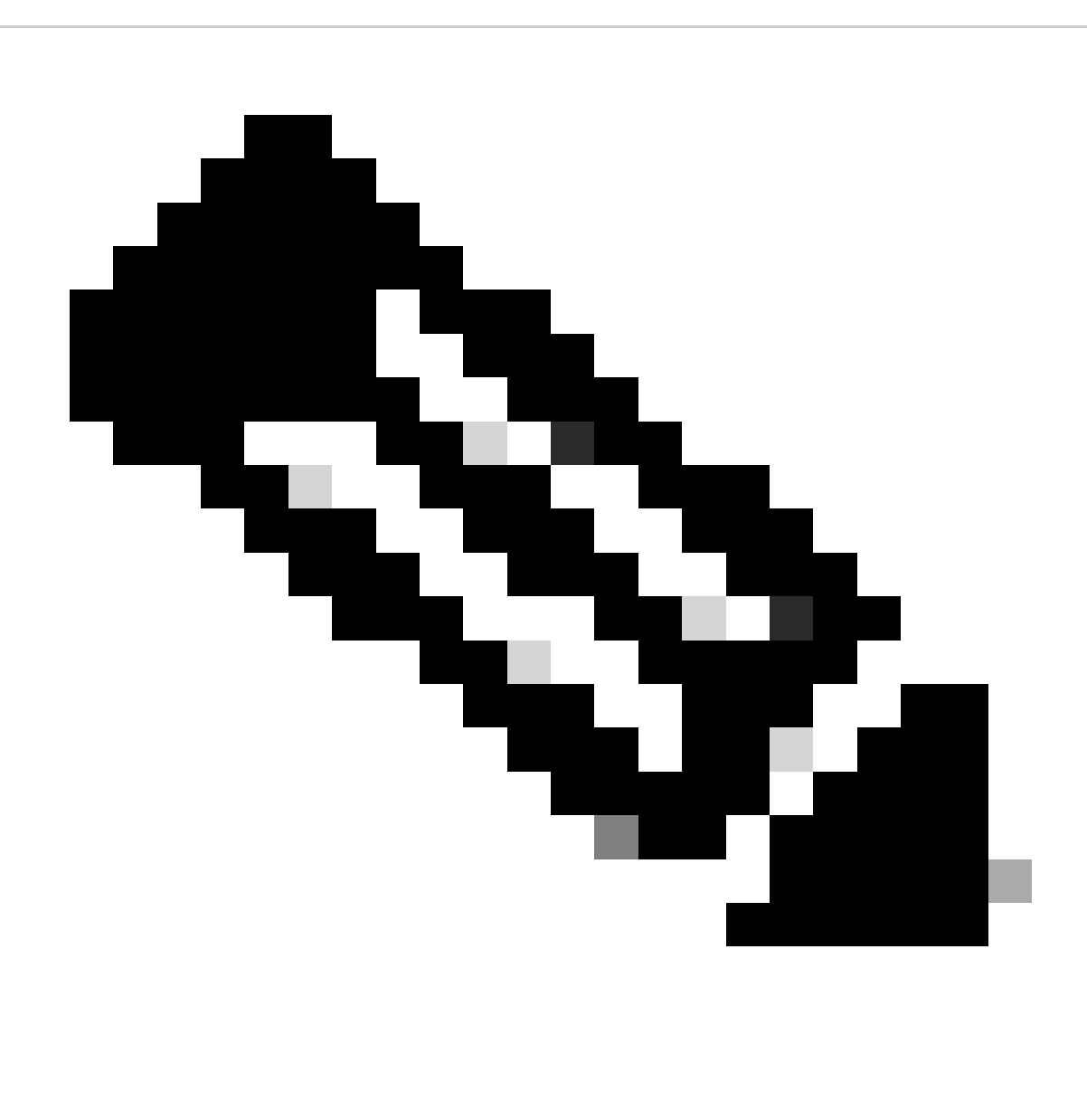

**注意**:在bootflash中创建原始dplug文件的副本("dp"),以便在加载dplug后仅删除副本,且原始dplug文件仍保留在 bootflash中以供后续运行。

3. 手动应用思科漏洞ID [CSCvr23488](https://tools.cisco.com/bugsearch/bug/CSCvr23488)中的dplug文件:

switch# load bootflash:dp2 Loading plugin version 7.3(14)N1(1) ############################################################### Warning: debug-plugin is for engineering internal use only! For security reason, plugin image has been deleted. ###############################################################

Successfully loaded debug-plugin!!!

Workaround for [CSCvr23488](https://tools.cisco.com/bugsearch/bug/CSCvr23488) implemented switch#

4. 验证新的dcos\_sshd\_config设置:

#### <#root>

C:\Users\user>ssh -vvv admin@<hostname> ---- snipped --- debug2: peer server KEXINIT proposal debug2:

 **KEX algorithms: diffie-hellman-group14-sha1,ecdh-sha2-nistp256,ecdh-sha2-nistp384,ecdh-sha2-nistp521**

debug2: host key algorithms: ssh-rsa debug2: ciphers ctos: aes128-ctr,aes192-ctr,aes256-ctr debug2:

 **ciphers stoc: aes128-ctr,aes192-ctr,aes256-ctr**

debug2: MACs ctos: hmac-sha1 debug2:

 **MACs stoc: hmac-sha1**

debug2: compression ctos: none,zlib@openssh.com debug2:

 **compression stoc: none,zlib@openssh.com**

5. 使用EEM脚本在重新启动期间使此更改保持不变:

event manager applet [CSCvr23488](https://tools.cisco.com/bugsearch/bug/CSCvr23488)\_workaround event syslog pattern "VDC\_MGR-2-VDC\_ONLINE" action 1 cli command "copy bootflash:nuova-or-dplug-mzg.7.3.14.N1.1\_CSCvr23488.bin bootflash:dp" action 2 cli command "load bootflash:dp" action 3 cli command "conf t ; no feature ssh ;feature ssh" action 4 syslog priority alerts msg "CSCvr23488 Workaround implemented"

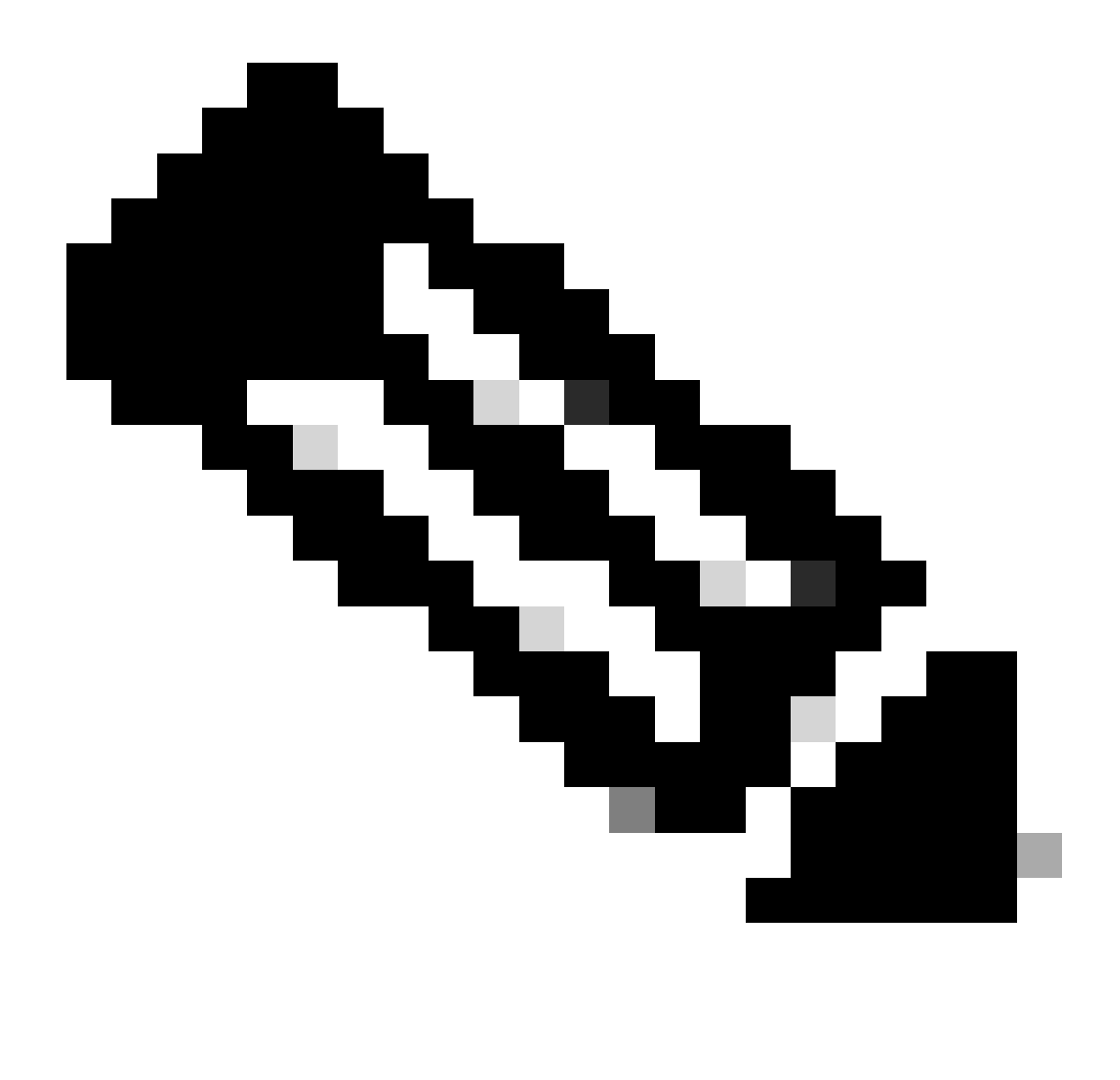

**注意:**

- 应用修改后的dplug后,必须在此平台上重置SSH功能。
- 确保bootflash中存在dplug文件,并且使用正确的dplug文件名配置EEM。dplug文件名可能因交换机的版本而异,因 此请确保根据需要修改脚本。
- 操作1在bootflash中创建原始dplug文件的副本到另一个名为"dp"的副本,因此原始dplug文件在加载后不会被删除。

#### 平台注意事项

N5K/N6K

• 在这些平台上,无法通过修改dcos\_sshd\_config文件来更改MAC(消息验证代码)。唯一支持的MAC是hmac-sha1。

#### N7K

- 要更改MAC,需要使用8.4代码。 有关详细信息,请参阅思科漏洞ID [CSCwc26065](https://tools.cisco.com/bugsearch/bug/CSCwc26065)。
- 默认情况下,"Sudo su"在8.X上不可用。参考思科漏洞ID:[CSCva14865](https://tools.cisco.com/bugsearch/bug/CSCva14865)。如果执行,则会出现以下错误:

#### <#root>

F241.06.24-N7706-1(config)# feature bash-shell F241.06.24-N7706-1(config)# run bash bash-4.3\$ sudo su

**Cannot execute /isanboot/bin/nobash: No such file or directory <---**

bash-4.3\$

#### 要解决此问题,请键入:

#### <#root>

bash-4.3\$

**sudo usermod -s /bin/bash root**

在这个"sudo su"奏效之后:

bash-4.3\$ sudo su bash-4.3#

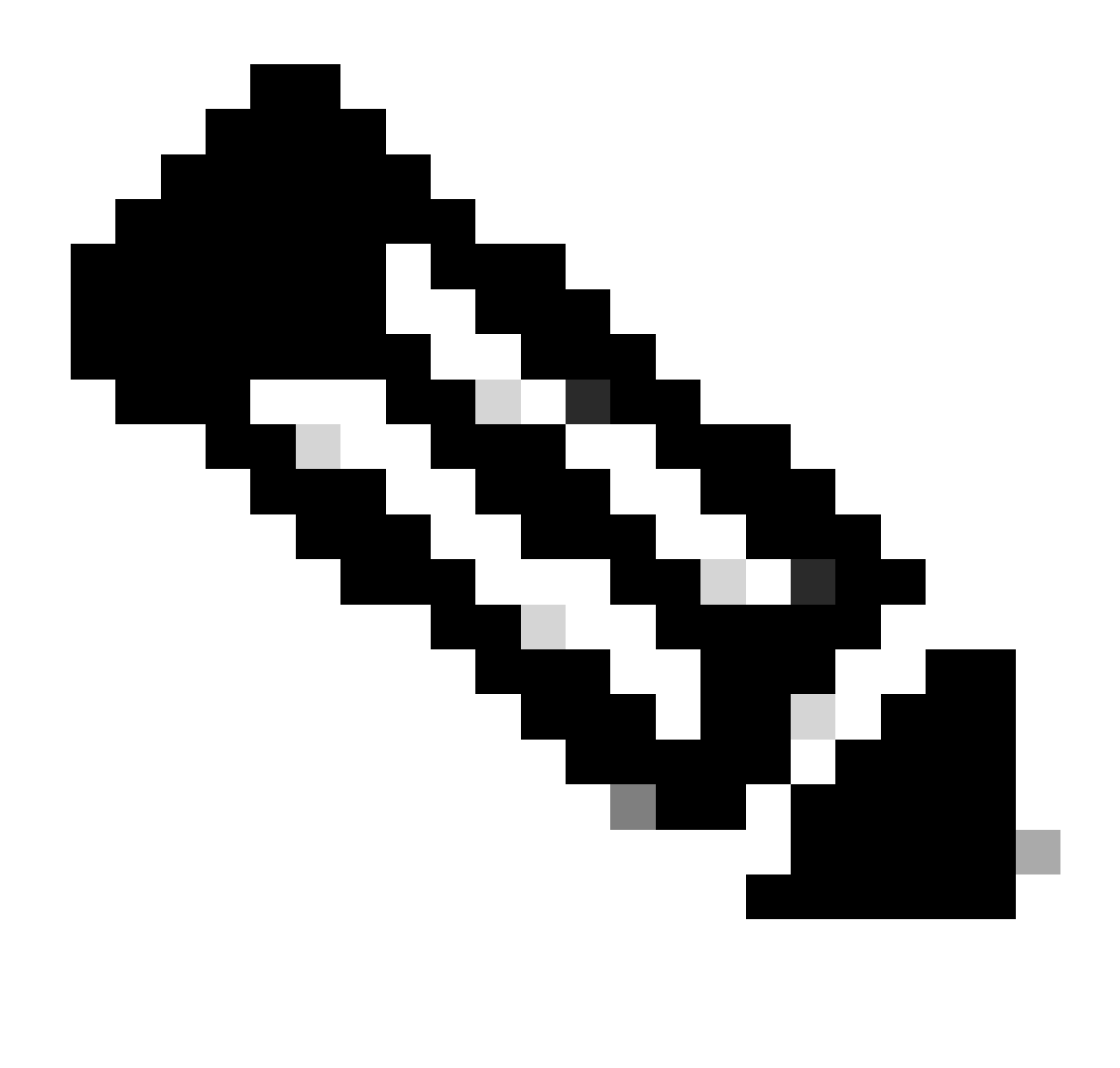

**注意**:此更改在重新加载后无法生效。

• 每个VDC有一个单独的文件dcos\_sshd\_config,如果需要修改不同VDC上的SSH参数,请确保修改相应的文件 dcos\_sshd\_config。

<#root>

N7K# run bash bash-4.3\$ cd /isan/etc/ bash-4.3\$ ls -la | grep ssh -rw-rw-r-- 1 root root 7564 Mar 27 13:48

**dcos\_sshd\_config**

 $\leftarrow$  --- VDC 1 -rw-rw-r-- 1 root root 7555 Mar 27 13:48

**dcos\_sshd\_config.2**

 $\leftarrow$  --- VDC 2 -rw-rw-r-- 1 root root 7555 Mar 27 13:48

**dcos\_sshd\_config.3**

 $\leftarrow$  --- VDC 3

N9K

• 在任何Nexus平台上重新启动后,dcos\_sshd\_config文件更改都不会持久。如果需要保持更改,则每次交换机启动时,都可 以使用EEM修改文件。 对N9K的增强功能会从10.4开始更改此设置。 有关详细信息,请参阅思科漏洞ID [CSCwd82985](https://tools.cisco.com/bugsearch/bug/CSCwd82985)。

**N7K、N9K、N3K**

如有需要,还可以添加其他密码、MAC和KexAlgorithms:

<#root>

switch(config)# ssh kexalgos all switch(config)# ssh macs all switch(config)# ssh ciphers all

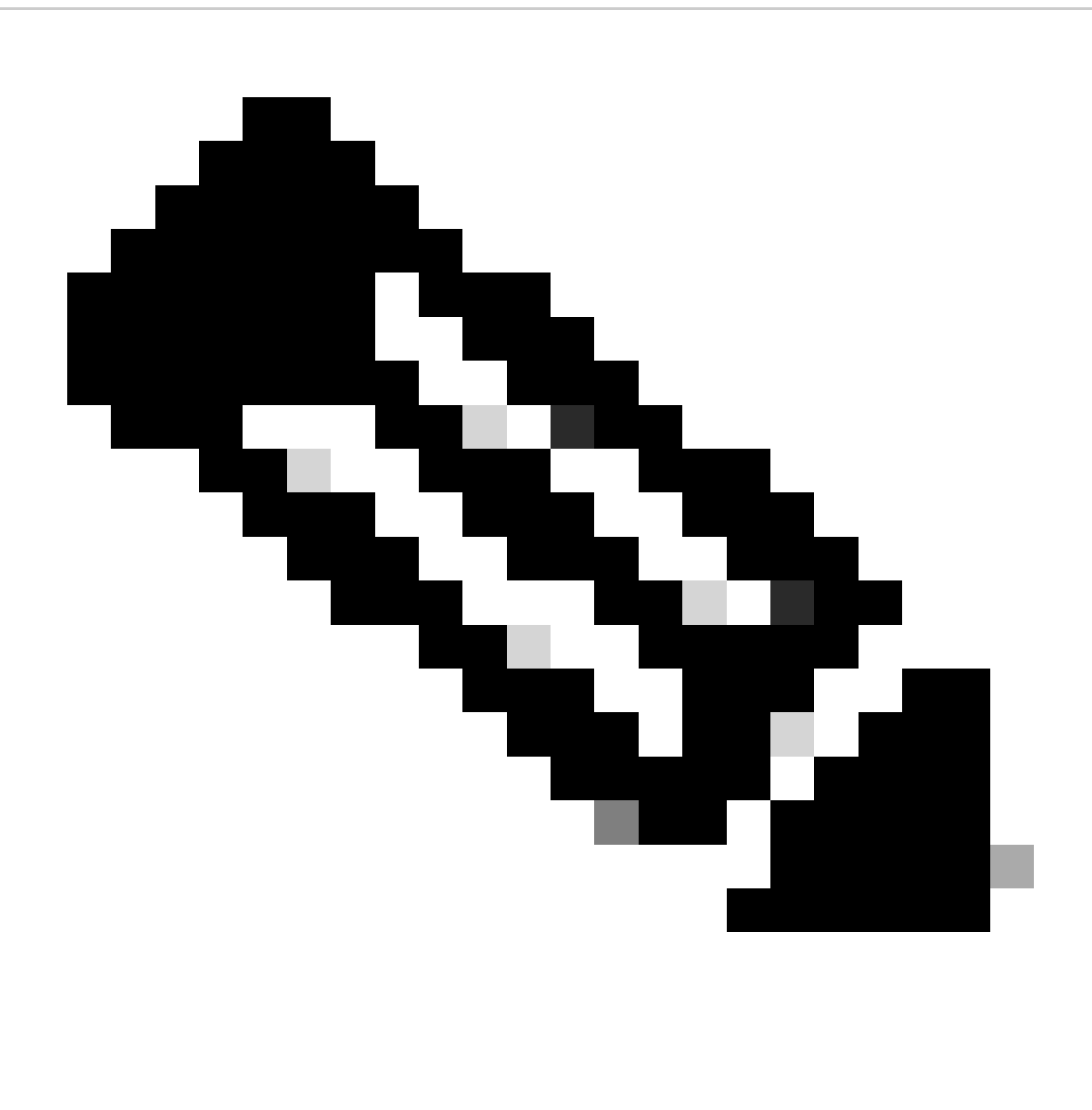

**注意**:这些命令在版本8.3(1)及更高版本的Nexus 7000上可用。对于Nexus 3000/9000平台,该命令在7.0(3)I7(8)版及更高版 本中可用。(所有9.3(x)版本也使用此命令。请参阅[Cisco Nexus 9000](https://www.cisco.com/c/en/us/td/docs/switches/datacenter/nexus9000/sw/93x/security/configuration/guide/b-cisco-nexus-9000-nx-os-security-configuration-guide-93x/b-cisco-nexus-9000-nx-os-security-configuration-guide-93x_chapter_0111.html)[系列](https://www.cisco.com/c/en/us/td/docs/switches/datacenter/nexus9000/sw/93x/security/configuration/guide/b-cisco-nexus-9000-nx-os-security-configuration-guide-93x/b-cisco-nexus-9000-nx-os-security-configuration-guide-93x_chapter_0111.html)[NX-OS](https://www.cisco.com/c/en/us/td/docs/switches/datacenter/nexus9000/sw/93x/security/configuration/guide/b-cisco-nexus-9000-nx-os-security-configuration-guide-93x/b-cisco-nexus-9000-nx-os-security-configuration-guide-93x_chapter_0111.html)[安全配置指南9.3\(](https://www.cisco.com/c/en/us/td/docs/switches/datacenter/nexus9000/sw/93x/security/configuration/guide/b-cisco-nexus-9000-nx-os-security-configuration-guide-93x/b-cisco-nexus-9000-nx-os-security-configuration-guide-93x_chapter_0111.html)[x\)](https://www.cisco.com/c/en/us/td/docs/switches/datacenter/nexus9000/sw/93x/security/configuration/guide/b-cisco-nexus-9000-nx-os-security-configuration-guide-93x/b-cisco-nexus-9000-nx-os-security-configuration-guide-93x_chapter_0111.html)[版](https://www.cisco.com/c/en/us/td/docs/switches/datacenter/nexus9000/sw/93x/security/configuration/guide/b-cisco-nexus-9000-nx-os-security-configuration-guide-93x/b-cisco-nexus-9000-nx-os-security-configuration-guide-93x_chapter_0111.html))

#### 关于此翻译

思科采用人工翻译与机器翻译相结合的方式将此文档翻译成不同语言,希望全球的用户都能通过各 自的语言得到支持性的内容。

请注意:即使是最好的机器翻译,其准确度也不及专业翻译人员的水平。

Cisco Systems, Inc. 对于翻译的准确性不承担任何责任,并建议您总是参考英文原始文档(已提供 链接)。